# The Unofficial Salesforce CPQ Specialist Study Guide

I wrote this guide based on my own experience studying and passing the Salesforce CPQ Specialist exam. Safe harbor - results are not guaranteed.

For any questions, comments or requests for one-on-one study session/walk though, please contact me at [yelena@sf9to5.com](mailto:yelena@sf9to5.com).

Version 1.0 - September 2017

The exam is broken down into 4 sections based on the Salesforce Certification page provided for the CPQ exam. I will break my guide down based on these topics.

- 1. Products and Bundles 32%
- 2. Pricing and Discounts 39%
- 3. Quote Templates 15%
- 4. CPQ Platform 15%

(no typo here, it does actually add up to 101%)

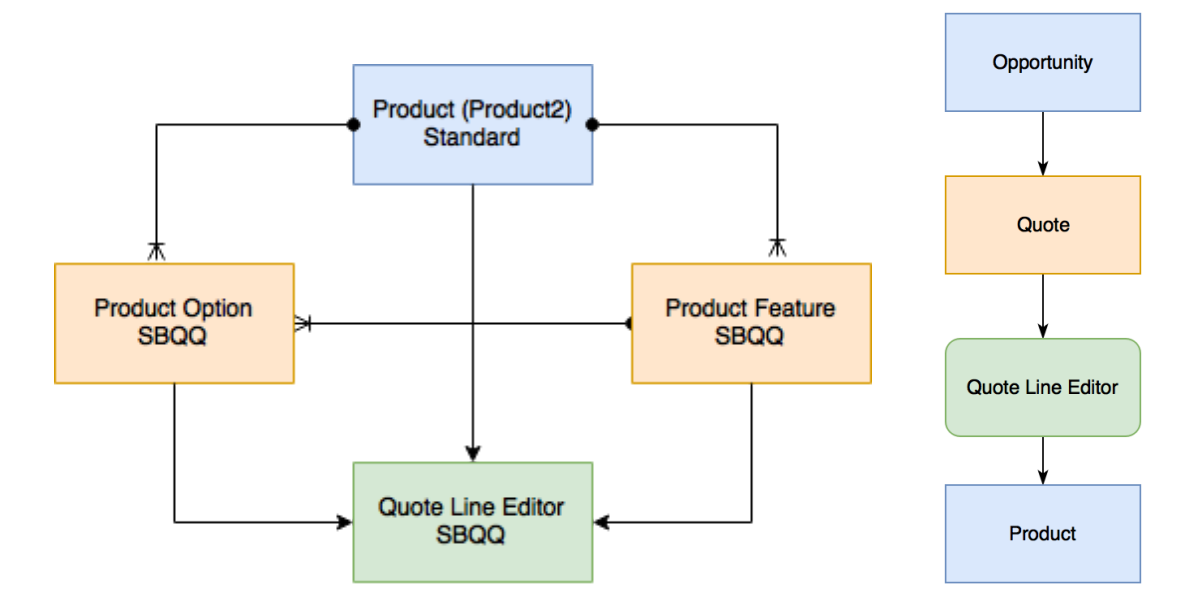

# Products and Bundles

- ➔ Product
	- ◆ Make sure to know that the object is Standard to Salesforce and the API name is Product2
	- ◆ Quantity Editable = TRUE means that the quantity can be edited in the Quote Line Editor
	- ◆ Asset Conversion determines if it is per quote line item or per unit
	- ◆ Component = TRUE on the Product record will prevent the Product Option from appearing in the Line Editor
	- ◆ To allow users to see Product Options in the Configurator, Configuration Type = Allowed and Configuration Event = Always on the Product record
	- ◆ Hidden = TRUE prevents the Product from being seen on the Quote Document
	- ◆ Option Selection Method dictates how the user will view the Bundle:
		- Click gives the user checkboxes for the Options
		- Add gives the user a popup
	- ◆ Option Layout None gives the user Sections
	- ◆ Exclude from Opportunity means the Product will not be transferred to the Opp
- ◆ Exclude from Maintenance will exclude the Product from the % of total calculations
- $\rightarrow$  Product Option
	- $\bullet$  Know the difference in the Type field of Component, Accessory, and Related Product
		- Component completely dependent, quantity and existence of the option
		- Accessory only dependent on existence as an option
		- Related Product no dependencies and cannot be not on a Required = TRUE option
		- Not selecting an option / None treats the option as a component when part of a Feature and as a Related Product the rest of the time
	- ◆ Unit price on Option will override the price book value
	- ◆ Quote Line Visibility: Always, Editor only, Document only, or Never (hides the option from both the Quote Line and the Quote Document)
	- $\bullet$  Bundled = TRUE means that it is part of a bundle with a set quantity and a zero price
	- $\triangle$  Apply Immediately = TRUE means the changes for the Option will happen immediately - this should be used sparingly. The Apply Immediately Context is a related drop down list

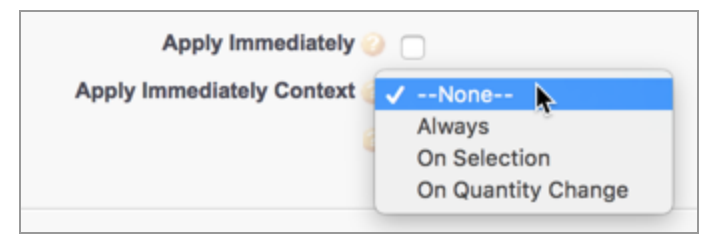

- $\bullet$  Discounted by Package = TRUE applies the discounts from the parent down to the option
- ◆ Package Product Code (Quote Line) is created via 3 Product Option fields
	- Configured Code Pattern
	- Component Code Position
	- Component Code
- **→** Product Features
	- ◆ Think of Features as the headers of grouping the Product Options together
	- ◆ The Features are what make up a Product Bundle

sf9to5 Journey of a Salesforce Geek [http://sf9to5.com](http://sf9to5.com/)

- $\bullet$  Category is the field used in the Quote Line Editor as the header to keep the Product Options together
- ◆ A Discount Schedule at the Product Feature level override the Discount Schedule at the Product Level (*specificity*)
- ◆ Dynamic Bundles are based on the Feature and can allow for mass updates to Products through the Product Code instead of generating **Options**
- $\rightarrow$  Configuration Attributes
	- ◆ This is a related list on Products
	- ◆ They have rows and columns you can only have 3 columns but you can have as many rows as you would like
	- ◆ They can be set to be on top or on the bottom of a Feature
	- ◆ If no Feature is selected they will be at the top of the page
- $\rightarrow$  Option Constraints
	- ◆ The Constraining Option is the Option that is in control
	- ◆ The Constrained Option is the Option being controlled
	- ◆ Option Constraints say what can and cannot be selected together
	- ◆ They can be used as replacements for Product Rules when you want to include/exclude Options based on
		- Other Options
		- Assets
		- Subscriptions
		- Prior Purchases (use the Check Prior Purchases field marked as TRUE)
	- ◆ Option Constraints override Product Rules
	- ◆ If you have more than 2 Options that impact a third Option, you can use the Grouping functionality (this only works as AND logic)
	- $\rightarrow$  Type defines the behavior of the Option Constraint
		- Dependency requires the constraining option to be selected
		- Exclusion if the constraining option is selected the constrained option will not be selectable

#### $\rightarrow$  Product Rules

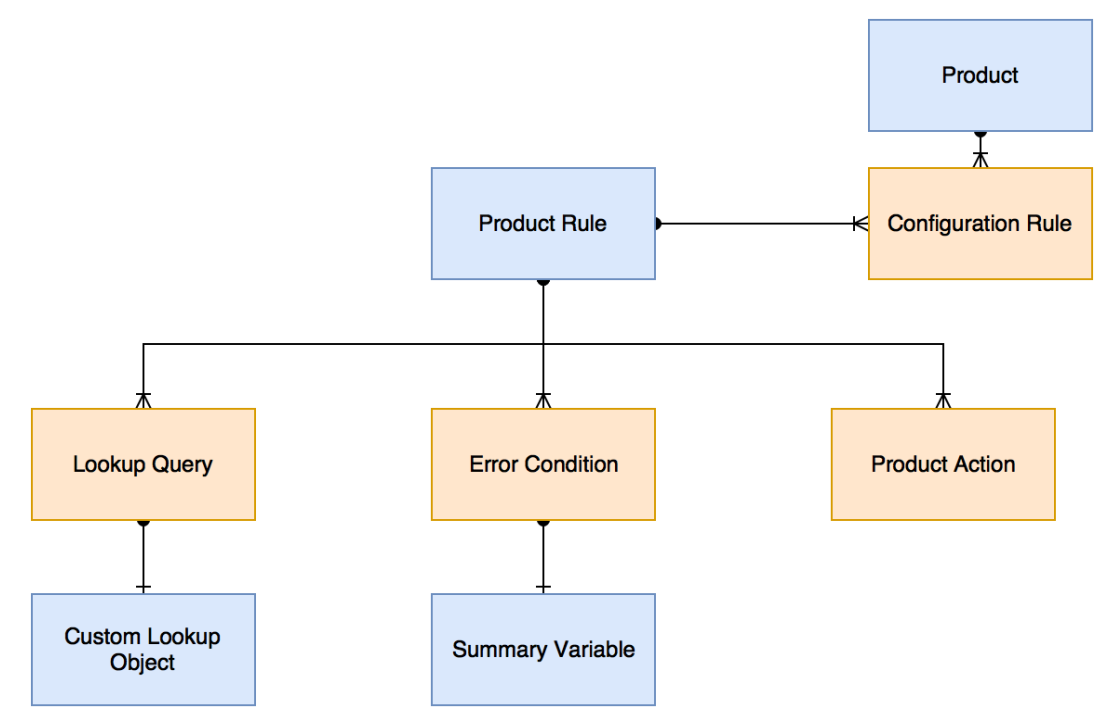

- ◆ Product Rules can be used for setting up Product Selection, displaying an Alert (pop up to the user), or to display a Validation Rule to the user
- $\bullet$  Type is the field that defines the type of Product Rule it is
- ◆ Message is required when using either a Validation rule or an Alert
- ◆ Evaluation Events can be as follows:
	- Load when the configuration page loads
	- Edit when a user selects/deselects an options this can provide real-time information to the user if it is used in conjunction with the Apply Immediately flag on the Option
	- Save
	- Always use sparingly in cases when real-time notification is necessary
- The Error Condition related list acts as a filter for deciding if the rule will run
- ◆ If Conditions Met is set to Custom then the Advanced formula field should be used as this for custom logic that is not only AND or only OR
- $\bullet$  The Tested Object field in the Error Condition will used if you are using a Tested field for evaluation
- $\bullet$  The Tested Field field is a dependent picklist based on the Tested Object
- ◆ Summary Variables can be used as part of the Error Condition if you need a sum or count of another field
- ◆ Custom Lookup Objects can be noted in the Lookup Object field on the Product Rule
- ◆ Lookup Queries can also look at Configuration Attributes on the Product
- $\bullet$  Configuration Rules set a specific Product/Bundle to that Product Rule
- ◆ Product Actions dictate what will happen when the Error Conditions are met. Options include:
	- Show, Hide, Add, Remove, Enable, Disable
- ◆ The Scope of the Product Rule determines where to apply the rule to, either:
	- $\bullet$  Product, which is inside the Configurator
	- Quote, outside of Configuration for the whole Quote

# Pricing and Discounts

# **Pricing Waterfall** Original Price (MSRP) List Price (Price Book Entry) System Discounts Regular Price (or inject Special Price) Additional Discounts **Customer Price** - Partner Discounts **Partner Price** Distributor Discounts **Net Price**

- **→** Pricing Fields on Product
	- ◆ Subscription Pricing can be Fixed or Percent of Total
		- If using Percent of Total ensure to fill out the following:
- Percent of Total (%), Percent of Total Base, and either Include or Exclude from Percent of Total
- ◆ Subscription Term this will either be months or days depending on your prorate setup
- ◆ Pricing Method is the type of pricing for that Product. Options are:
	- List this use the Standard Price Book entry or Custom Price Book Entry
	- Block this uses the Block Pricing related list
	- $\bullet$  Cost This is cost + markup
	- Custom this can be used to override list price
- ◆ In order to use Custom pricing and override list price a combination of Price Editable = TRUE and maybe Price Method Editable = TRUE should be set
- ◆ Another option for overriding list price through injection with a formula, you should use the Original Price field instead of List price to avoid recursion
	- Discount \* Original Price = New List Price
- ◆ To use Special Price two fields on the Quote Line Editor must be set
	- Special Price & Special Price Type

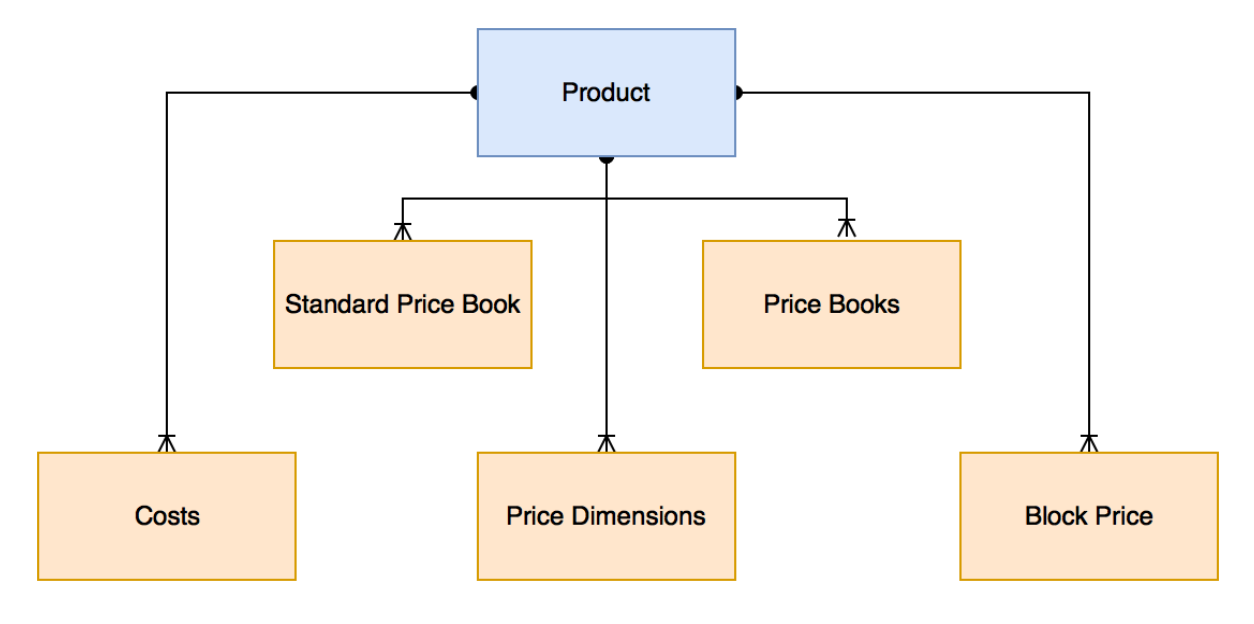

➔ Price Books

- ◆ Every Product requires a minimum of 1 Standard Price Entry per each currency even if the amount is \$0.00
- ◆ If you will use custom Price Books you must have a matching Standard Price Book Entry for each currency
- $\rightarrow$  Cost + Markup
	- $\bullet$  This is a related list on Product and unlocks the Markup field
	- ◆ This acts like the list price and works as a Price Book Entry
	- ◆ Using Cost opens up the Margin field on the Quote LIne and can be used in a roll up summary
- $\rightarrow$  Block Pricing
	- ◆ This can be used instead of or in conjunction with Discount Schedules
		- This combination is good when you do not want to determine a starting price for an Overage Rate
			- $\circ$  Overage Rate is a special field in CPQ that must be created using their naming convention in order to reap the benefits
	- $\bullet$  This sets a flat price based on a set number of units
	- ◆ This will override the standard calculation of list price \* quantity
	- ◆ For each range of units you need a block price this will mean multiple lines
- $\rightarrow$  Discount Schedules
	- ◆ This is a separate object that can be associated to a Product, Product Option, or Product Features through its related tables
	- $\bullet$  Type determines how the discounts will be calculated (% or amount)
		- Range discounts at the rate based on the tier that the quote quantity fall into
		- Slab is a blended rate of the current tier that the quantity fall into and the preceding tiers (keeps the rate for x# of units)
	- ◆ Aggregation scope determines what level to look at to apply the discount
		- Quote looks at the total on the quote for the discount
		- Group looks only at the items in the Quote Line Group
	- ◆ Cross Products this will aggregate the total of products or features that have the same Discount Schedule
	- ◆ Cross Orders will look up to the Account at the Assets and Subscriptions
		- Cross Order will only work on quotes that are marked as Primary
- ◆ Discount Schedule boundaries are inclusive on the Lower Bound and exclusive on the Upper Bound
- ➔ MDQ (Multi-Dimensional Quotes) / Segmentation'
	- ◆ This is for subscription products that contain a segment
	- ◆ Segmentation is set up through the Price Dimensions related list on the **Product**
	- ◆ MDQ cannot be used on a parent in a bundle
	- ◆ Product Rules need to be used instead of Product Options with MDQ
	- ◆ Segment Index 0 is for Activation Fee, 1 Year 1, 2 Year 2.... Etc.
	- ◆ You must have at least one Year, Month, or Quarter Price Dimension in order to have a One-Time Price Dimension
- $\rightarrow$  Price Rules

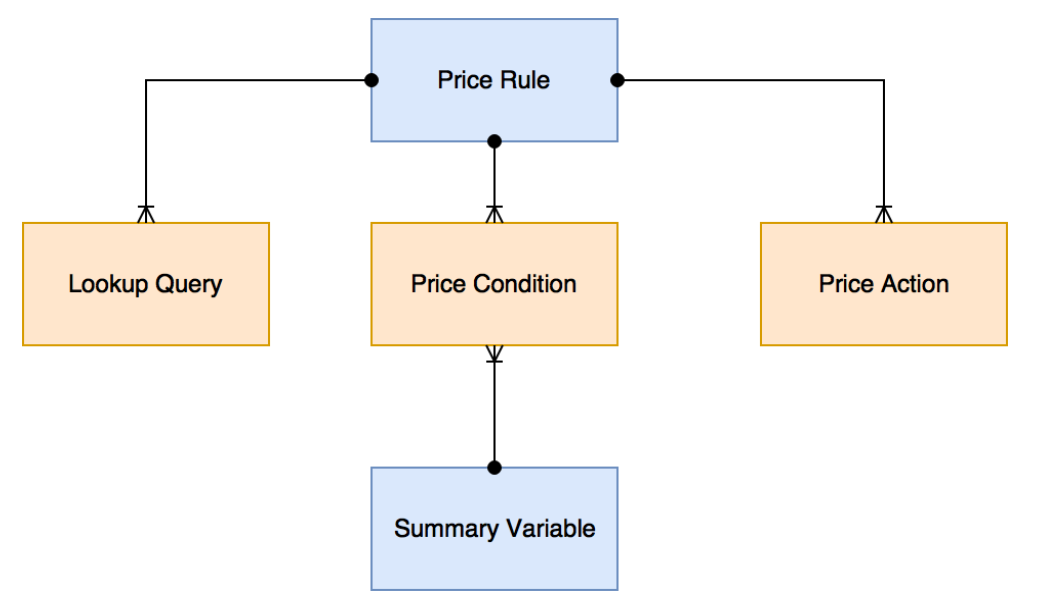

- ◆ Price Rules are similar in nature to Product Rules, you can use them to inject discounts or update pricing based on certain criteria
- ◆ Evaluation Event determines when the rule will be evaluated and will run
- $\bullet$  If there are multiple Price Actions and one of the updated fields in the Price is required for another calculation in the same rule an error will occur
- ◆ Price Rules cannot be based on Configuration Attributes
- ◆ You can reference a Lookup object on the Price Rule
- **→ Contracted Pricing** 
	- $\bullet$  This is a specific pricing model for a customer set at the account level
	- ◆ It can be a Discount Schedule, Price Rules, or Block Pricing

sf9to5 Journey of a Salesforce Geek [http://sf9to5.com](http://sf9to5.com/)

- ◆ Overlaps are not allowed in Contracted Pricing
- ◆ Mark Ignore Parent Contracted Prices as TRUE if you do not want the Parent Account contracted pricing model to impact the children accounts
- ◆ Contracted Pricing wins over all other pricing options
- Contracted Pricing can be setup to be time sensitive

#### Quote Templates

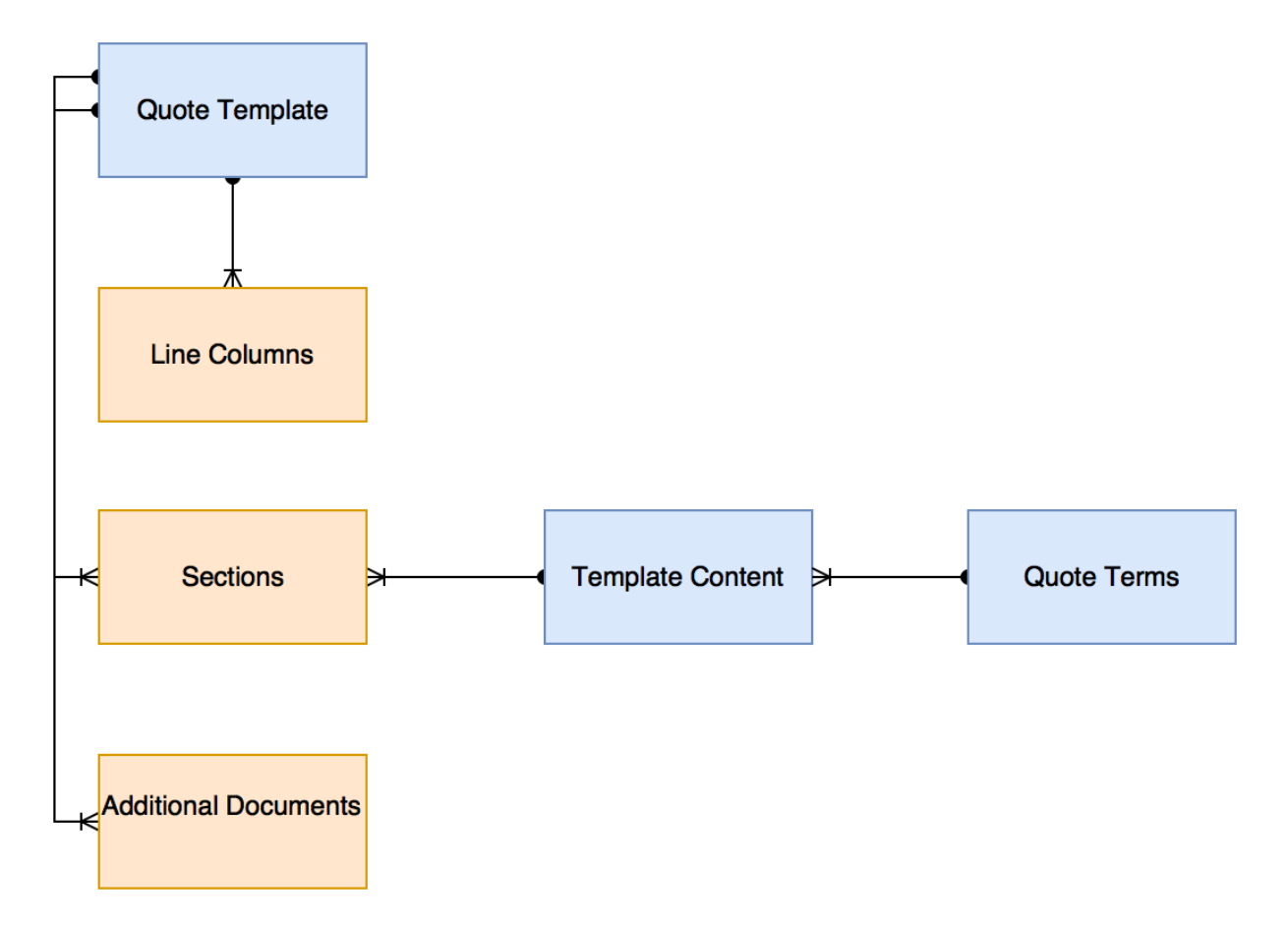

- $\rightarrow$  Quote Templates
	- ◆ This is the document that the user will select when they click Preview or Generate Document
	- ◆ The details of this object can control the width, colors, header and footer
	- ◆ All colors are written in HEX (e.g. #FFFFFF)
	- ◆ Any field that you want displayed on a Quote Template will need to be added to the Quote object (i.e. Account or Opportunity level fields)
- $\rightarrow$  Line Columns

sf9to5 - Journey of a Salesforce Geek [http://sf9to5.com](http://sf9to5.com/)

- ◆ This is where you set the information that will be displayed in the Line Items section of the Quote Document
- ◆ You can modify the column widths per each individual column, but the end result must equal 100%
- ◆ You can set up Dynamic Columns / Conditional Fields using a combination of the Conditional Print Field picklist on the Line Column and the respective field on the Quote object
- $\bullet$  The Roll Up field if marked TRUE will roll up in summary based on what is marked on the Quote object
- **→** Template Sections and Sections
	- ◆ These two items are directly related, Sections is the related list on the Quote Template that looks up the Template Section
	- ◆ Template Sections can be the Header, Footer, Terms, Line Items or something custom
	- ◆ You will need to create a Template Section for each Item
	- ◆ The Group Field found in the Template Section can be used to group Line Items on the qute
		- SBQQ\_Group\_c is the related field on the Quote Line and Quote Line Group
	- ◆ If you want to have different Line Items sections that display different information you can use the Filter fields - you should both include and exclude what you want to see/ not see
	- ◆ Page Break determines where a Page Break will happen, which can be Before, After or Both
	- ◆ Keep with Previous Options is the opposite of Page Break and will try and keep the template sections together on the same page even if it means breaking up the section itself
- $\rightarrow$  Ouote Terms
	- $\bullet$  Body is the field with the relevant text
	- ◆ Make sure to make the Quote Terms Active or they will not appear
	- ◆ Quote Terms can be conditional by using the Term Conditions related list
	- ◆ If you want to prevent anyone from modifying the Quote Terms set the Locked field to TRUE
- ◆ Once the Quote Term record has been made be sure to create a corresponding Template Section for it
- **→** Additional Documents
	- ◆ Just know that is a related list on the Quote Template and on the Template Section
	- ◆ This is where you can add any additional relevant documents that should be attached to the Quote Document

# CPQ Platform (or as I call the Miscellaneous section)

- $\rightarrow$  Assets and Subscriptions
	- $\bullet$  If there are 2 or more Subscriptions on a Quote and the Contracted field on the Opportunity is marked TRUE, subscriptions lines will be created on the Account and a Contract will be created with each relevant line item
	- ◆ If there are 2 or more Subscriptions and Assets on a Quote and the Contracted field on the Opportunity is marked TRUE, subscriptions lines will be created on the Account as well as line for each Asset (depending on if it set per line or per unit on the Product) and a Contract will be created with each relevant line item
	- $\bullet$  If there are only Assets on the Quote and the Contract field on the Opportunity is marked TRUE no Contract will be created, only Asset lines on the Account will be created
- **→** Contracts, Amendments, and Renewals

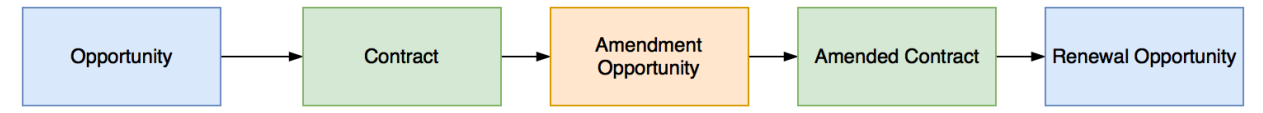

- ◆ CPQ comes with an out of the process for Contracting, Amendments, and Renewals
- ◆ After a Contract is created if an adjustment needs to be made, you can use the Amend button on the Contract record
- ◆ Once you have made your amendments a new quote and a new amendment opportunity will be created and you can then mark that Contract as the Activated contract
- ◆ Make sure that the Contract is marked as Active/ Activated button in order to do Co-Terms
- ◆ Renewal Forecast on the Contract set to TRUE will auto create a Renewal **Opportunity**
- ◆ Renewal Quoted on the Contract set to TRUE will auto create a Renewal **Ouote**
- ◆ Uplift can be applied on a Renewal quote
- $\rightarrow$  Field Sets and Fields
	- ◆ EditLinesFieldSetName is the name you need to use for dynamic field sets
	- ◆ Line Editor is the standard field set name for the Configurator
	- ◆ You can only control field sets via Profiles not roles
	- $\bullet$  There are no page layouts in the Configurator
	- ◆ Package Product Code is a field in the Quote Line Editor made up from the component fields mentioned earlier
	- ◆ Target Customer Amount is a field used to set a target amount which then auto define the discounts to get to that amount
- $\rightarrow$  Custom Actions
	- ◆ These can be used to set up buttons, menus or separators (Type) on the Configurator layout that will filter down the options presented to the user
		- The filtering is down via the Search Filter related list
	- ◆ Custom Actions can be defaulted on so that the user does not need to click the button in order for the filter to run, Default = TRUE
	- ◆ Hidden source can be used to hide a field or object from the filter pop-out
- **→ Guided Selling**

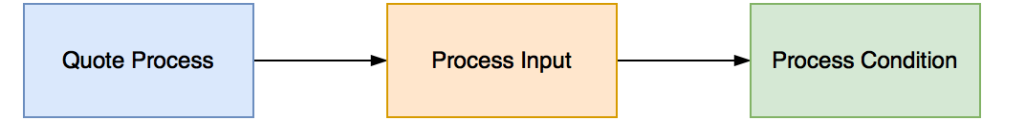

- ◆ A Quote Process is a set of questions that can be used to provide guidance to the end user and limit the Products presented to him/her
- ◆ Process Inputs are the individual questions that make up a Quote Process
- ◆ There is one Process Input for each question
- ◆ Process Conditions are conditions placed on the Process Inputs to make the question flow dynamic
- ◆ The first Process Condition will typically be on the second question based on the results of the first question
- ◆ The Quote Process ID is a field on the Quote object that indicates which Quote Process should be used
- $\bullet$  It is recommended to set up a workflow to auto-set the Quote Process ID field
- ◆ The field on the Process Input will need twin fields on the Quote Line
- $\rightarrow$  Miscellaneous
	- $\bullet$  For localization, to set a text variable the correct syntax is {!Text.VariableName}
	- ◆ Make sure to go through all objects that can be mapped to each through twin fields
	- ◆ Typically things to look out for when troubleshooting a quote, you should make sure that is has a Start Date, a Subscription Term, and that Primary is marked TRUE
	- ◆ If a Product does not appear, make sure that the Product is marked Active, that there is a Standard Price Book entry, then make sure there is a Price Book Entry for whatever currency the Opportunity is in
	- ◆ You cannot have more than one Price Book per Opportunity
	- ◆ There is no standard way for debugging Price Rules
	- ◆ Quote Line wins over Quote for Subscription Term and End Date
	- ◆ Package Settings that are important to know are:
		- Prorate Precision
		- Multi-Line Delete
		- Allow Non-Consecutive Custom Segments

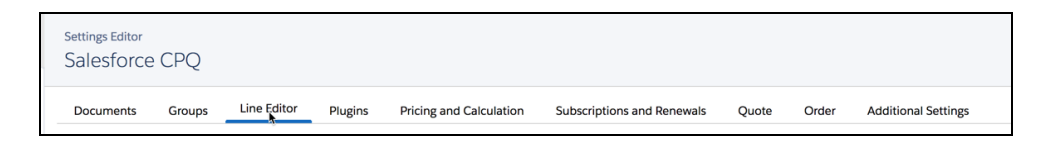

# Additional Online Resources

- a. [http://www.vandeveldejan.com/tips/for-admins/22-resources-for-passing](http://www.vandeveldejan.com/tips/for-admins/22-resources-for-passing-the-salesforce-certified-cpq-specialist-exam) -the-salesforce-certified-cpq-specialist-exam
- b. https://rsbsarma.wordpress.com/2017/07/27/salesforce-certified-cpq-sp [ecialist-preparation-resources/](https://rsbsarma.wordpress.com/2017/07/27/salesforce-certified-cpq-specialist-preparation-resources/)
- c. [https://community.steelbrick.com/t5/Get-Started-Knowledge-Base/Get-St](https://community.steelbrick.com/t5/Get-Started-Knowledge-Base/Get-Started-101-Set-Up/ta-p/14014) [arted-101-Set-Up/ta-p/14014](https://community.steelbrick.com/t5/Get-Started-Knowledge-Base/Get-Started-101-Set-Up/ta-p/14014)
- d. http://www.cram.com/flashcards/certified-cpq-specialist-8506541
- e. [https://community.steelbrick.com/t5/Developer-Guidebook/Salesforce-C](https://community.steelbrick.com/t5/Developer-Guidebook/Salesforce-CPQ-Object-Relationship-Flowcharts/ta-p/7436) [PQ-Object-Relationship-Flowcharts/ta-p/7436](https://community.steelbrick.com/t5/Developer-Guidebook/Salesforce-CPQ-Object-Relationship-Flowcharts/ta-p/7436)